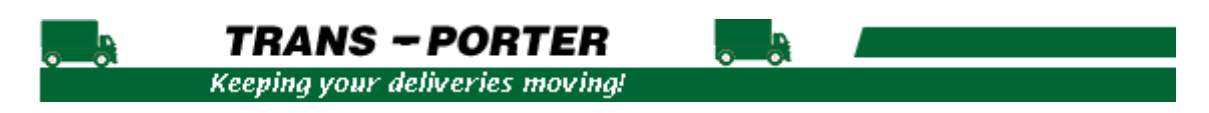

## **Introduction – What is data importing?**

All consignment information is data and we need to get the data about your consignments into Trans-Porter so that we can carry out your collections and deliveries. There are three main ways of carrying this out.

1. **The manual way** – Using this method you can telephone our customer service team, fax them or send them an email detailing what you want collected and delivered and when you want your instructions carried out. This is a method that is still used by many of our customers and we are always happy to receive your instructions in this way. The downside to this method is that you have to stop what you are doing,

possibly type up a fax or email instruction, or maybe spend some time on the telephone talking to our customer service team. There is also the risk of errors being created during the transfer of the information from your system to ours.

- 2. **Using Trans-Porter** A lot of our customers are now seeing the benefit of registering on Trans-Porter, our online consignment management system. This allows you to enter your consignment details directly onto our computer and then monitor the progress of the consignment. You can also track and trace your consignments as well as receive POD (proof of delivery) notifications. By using Trans-Porter, you can save yourself time and eliminate keying errors.
- 3. **Data importing** If you send a considerable number of consignments each day then you may like to try using our data import function. This method allows you to send a file from your own computer system directly into Trans-Porter which will generate the consignments automatically. All that is required is an industry standard CSV (Comma Separated Values) file containing your consignment details in the layout required by Trans-Porter. Most computer systems are already capable of producing a CSV file in the required format with very little extra work. The Trans-Porter IT team are more than willing to advise you and help you to setup data importing.

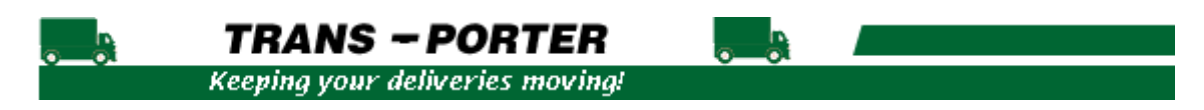

## **How to…..Import consignments**

Having prepared your CSV file for importing, you should make sure that it is saved somewhere that you can find it, e.g. on your desktop.

Login to Trans-Porter.

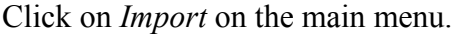

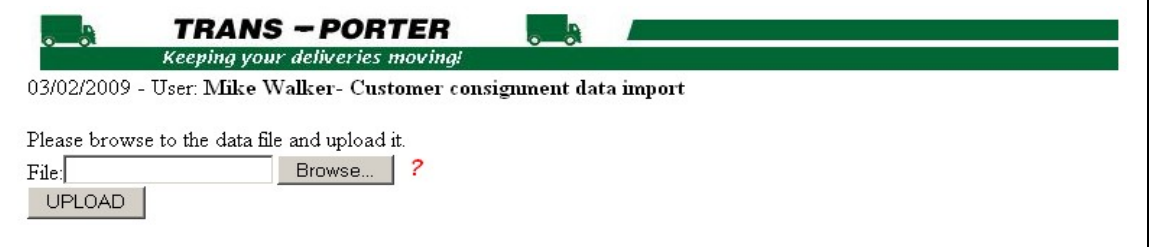

Click on *Browse* and locate your data file. Click on *Upload*.

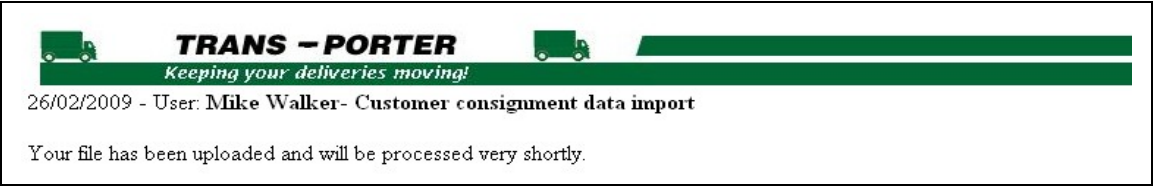

You should receive a message saying that your file has been uploaded and is due to be processed. If there is a problem uploading your file then you will receive a message.

Processing of your file will start immediately and the time taken will depend upon how many consignments you have uploaded.

You can view your uploaded consignments using the Consignment History button on the main menu and entering the appropriate dates. Please note that this search operates on the consignment collection date and not the entry date.

As with manually entered consignments, you now have at least five minutes during which time you can edit them.

On the next page is the format for a Trans-Porter import CSV.

## **CSV Format**

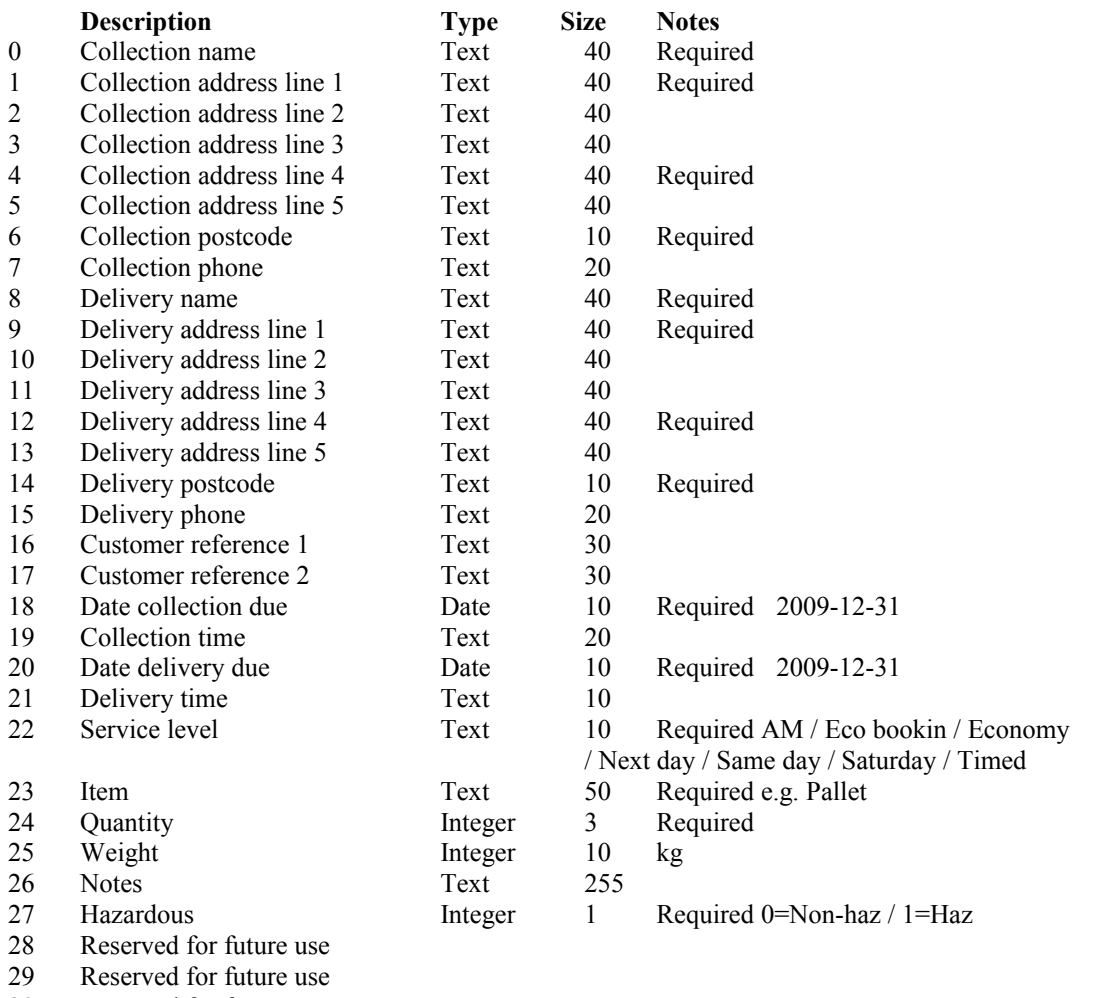

Reserved for future use

After this you may add as many groups of the following three lines as are required.

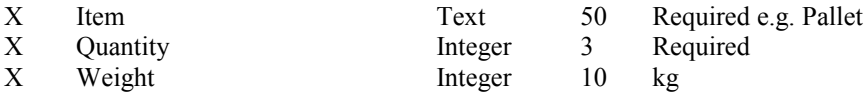

## **Example data**

Mike Cox,Steve Porter Transport Ltd.,Dallimore House,Somerton Industrial Park,Cowes,Isle of Wight,PO31 8PB,01983 291732,Mike Cox,24 Acacia Avenue,,,Cowes,Isle of Wight,PO32 6UZ,01983 299299,TEST 1,TEST 2,2009-02-02,10:00,2009-02-03,12:00,Next day,A Pallet,2,100,Please call before delivery,0,,,

Mike Cox,24 Acacia Avenue,,,Cowes,Isle of Wight,PO32 6UZ,01983 299299,Mike Cox,Steve Porter Transport Ltd.,Dallimore House,Somerton Industrial Park,Cowes,Isle of Wight,PO31 8PB,01983 291732,TEST 1,TEST 2,2009-02-02,10:00,2009-02-03,12:00,Next day,C Pallet,1,500,Urgent delivery ,0,,,